## **Seite 262 Lehrtext - Zweiseitiger Signifikanztest**

## **Detaillierte Lösung für CASIO fx-9860 GII**

In der **FRA**-Anwendung wird zunächst im Funktionen-Editor die Funktionen definiert.  $Y1 = BinomialCD(X, 100, 1/6)$ .

Mit [SET] werden die Parameter für die Wertetabelle entsprechend der nebenstehenden Abbildung vorgenommen.

Mit [TABL] erhält man die Wertetabelle, in der man entsprechend der Fragestellung blättert.

Suche nach der linken Grenze des Annahmebereichs:

Suche nach der rechten Seite des Annahmebereichs

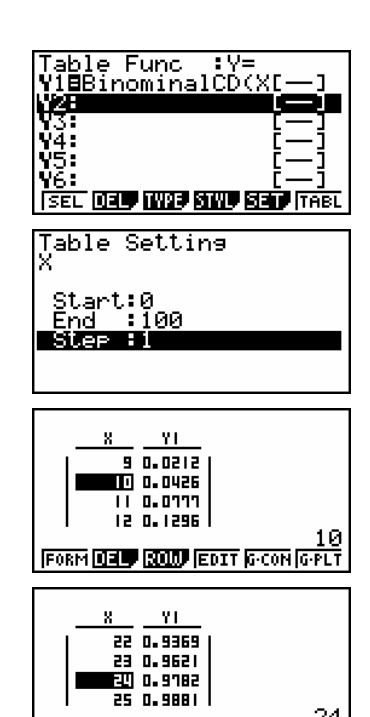

FORM DELL BOLD EDIT G-CON G-PLT

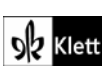